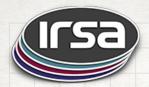

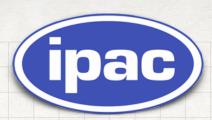

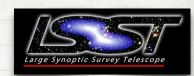

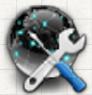

# Overview of Firefly's new HiPS support

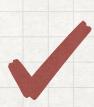

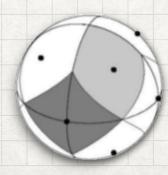

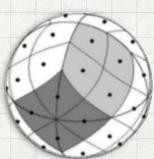

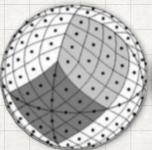

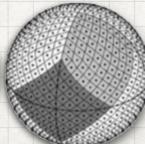

#### IPAC & LSST

#### Advancing astronomical UIs

- IPAC and LSST are collaborating to develop advanced data discovery and visualization user interfaces
- The IPAC archives and the planned LSST Science Platform are committed to the use of community standards for data access
- Areas of recent and future effort
  - Deployment of TAP services (see also Pevunova, DAL 1, Tuesday)
  - Use of CAOM2 for observational metadata
  - "Science Platform" facilities for user-driven server-side analysis
  - All-sky visualizations for data display and data discovery (this presentation)

# Introduction to Firefly

- Developed at IPAC for IRSA, LSST and NED
- Web based Archive Frontend Tool
- Data Visualization and Exploration
- In production for several years
- Actively developed, improved

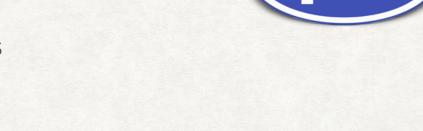

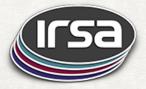

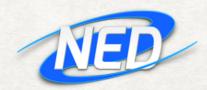

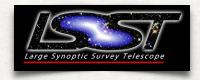

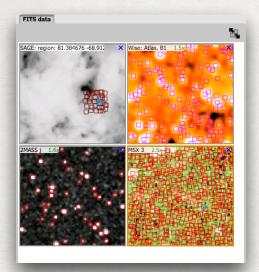

- WCS Readout
- Zoom
- Flip/ Rotate/ Crop
- · Color / Stretch
- Grid
- Region
- Magnifier
- Distance tools
- Markers
- Fits Headers
- Crop

| 9 of 21 <b>)</b> (401 - 450 of 1015) |             |              |              |               |                     |                     |                  |                  |              | Ÿ 🖫 🖥 🦠          |                    |  |
|--------------------------------------|-------------|--------------|--------------|---------------|---------------------|---------------------|------------------|------------------|--------------|------------------|--------------------|--|
| 0                                    | ra<br>(deg) | dec<br>(deg) | clon         | clat          | err_maj<br>(arcsec) | err_min<br>(arcsec) | err_ang<br>(deg) | designation      | j_m<br>(mag) | j_cmsig<br>(mag) | j_msigcor<br>(mag) |  |
| જ                                    |             |              |              |               |                     |                     |                  |                  |              |                  |                    |  |
|                                      | 81.279334   | -68.919395   | 05h25m07.04s | -68d55m09.82s | 0.14                | 0.13                | 2                | 05250704-6855098 | 16.027       | 0.089            | 0.089              |  |
|                                      | 81.370766   | -68.836624   | 05h25m28.98s | -68d50m11.85s | 0.18                | 0.16                | 13               | 05252898-6850118 | 13.504       |                  |                    |  |
|                                      | 81.412929   | -68.839584   | 05h25m39.10s | -68d50m22.50s | 0.20                | 0.16                | 84               | 05253910-6850225 | 16.360       | 0.137            | 0.137              |  |
|                                      | 81.437965   | -68.844025   | 05h25m45.11s | -68d50m38.49s | 0.17                | 0.17                | 135              | 05254511-6850384 | 16.324       | 0.133            | 0.133              |  |
|                                      | 81.314225   | -68.904945   | 05h25m15.41s | -68d54m17.80s | 0.07                | 0.07                | 45               | 05251541-6854178 | 15.196       | 0.072            | 0.073              |  |
|                                      | 81.368899   | -68.837242   | 05h25m28.54s | -68d50m14.07s | 0.09                | 0.08                | 3                | 05252853-6850140 | 14.330       | 0.053            | 0.054              |  |
|                                      | 81.500049   | -68.893616   | 05h26m00.01s | -68d53m37.02s | 0.32                | 0.27                | 83               | 05260001-6853370 | 16.490       | 0.140            | 0.140              |  |
|                                      | 81.419247   | -68.914131   | 05h25m40.62s | -68d54m50.87s | 0.06                | 0.06                | 45               | 05254061-6854508 | 15.304       | 0.062            | 0.064              |  |
|                                      | 81.591179   | -68.839294   | 05h26m21.88s | -68d50m21.46s | 0.16                | 0.14                | 45               | 05262188-6850214 | 16.409       | 0.126            | 0.126              |  |
|                                      | 81.586821   | -68.896202   | 05h26m20.84s | -68d53m46.33s | 0.06                | 0.06                | 45               | 05262083-6853463 | 14.670       | 0.039            | 0.041              |  |
|                                      | 81.337872   | -68.843903   | 05h25m21.09s | -68d50m38.05s | 0.07                | 0.07                | 45               | 05252108-6850380 | 15.509       | 0.052            | 0.054              |  |
|                                      | 81.394806   | -68.906075   | 05h25m34.75s | -68d54m21.87s | 0.06                | 0.06                | 90               | 05253475-6854218 | 14.142       | 0.034            | 0.036              |  |
|                                      | 81.409027   | -68.876686   | 05h25m38.17s | -68d52m36.07s | 0.20                | 0.18                | 177              | 05253816-6852360 | 16.475       | 0.163            | 0.163              |  |
|                                      | 81.600449   | -68.830826   | 05h26m24.11s | -68d49m50.97s | 0.15                | 0.14                | 106              | 05262410-6849509 | 16.200       | 0.124            | 0.125              |  |
|                                      | 81.330078   | -68.829193   | 05h25m19.22s | -68d49m45.09s | 0.19                | 0.17                | 83               | 05251921-6849450 | 16.433       | 0.129            | 0.130              |  |
|                                      | 81.657667   | -68.909805   | 05h26m37.84s | -68d54m35.30s | 0.07                | 0.07                | 17               | 05263784-6854352 | 15.465       | 0.084            | 0.085              |  |
|                                      | 81.471096   | -68.948822   | 05h25m53.06s | -68d56m55.76s | 0.07                | 0.07                | 45               | 05255306-6856557 | 15.425       | 0.055            | 0.057              |  |
|                                      | 81.317534   | -68.908012   | 05h25m16.21s | -68d54m28.84s | 0.17                | 0.15                | 8                | 05251620-6854288 | 16.384       | 0.147            | 0.148              |  |
|                                      | 81.562626   | -68.883179   | 05h26m15.03s | -68d52m59.44s | 0.22                | 0.20                | 84               | 05261503-6852594 | 16.040       | 0.104            | 0.104              |  |
|                                      | 81.585997   | -68.867485   | 05h26m20.64s | -68d52m02.95s | 0.07                | 0.06                | 86               | 05262063-6852029 | 15.393       | 0.057            | 0.058              |  |

- Sort / Filter
- Column Controls
- Supports large tables, 10 Million+ rows
- Very fast response time
- brushing and linking

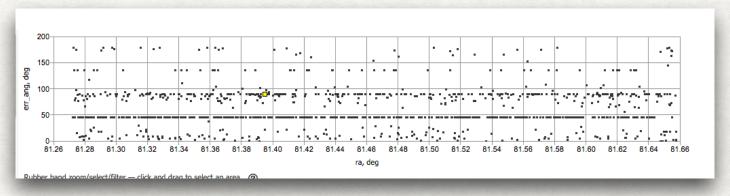

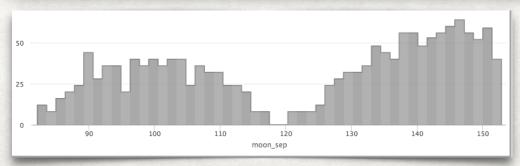

- Interactive
- Column math
- Zoom
- Filter

# Firefly Library

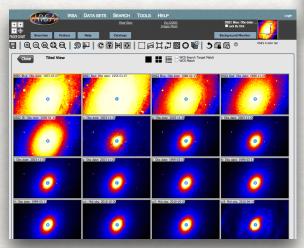

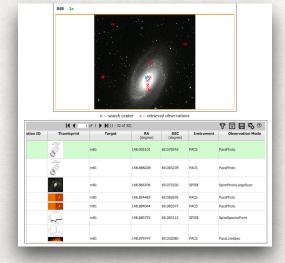

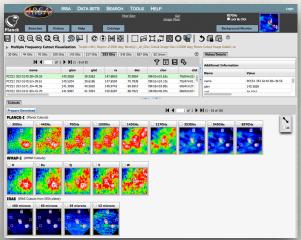

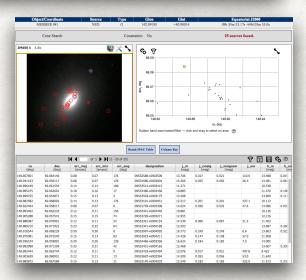

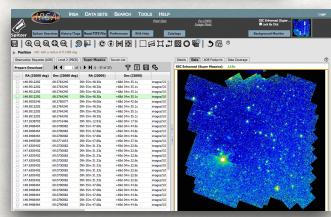

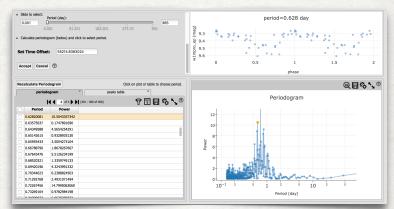

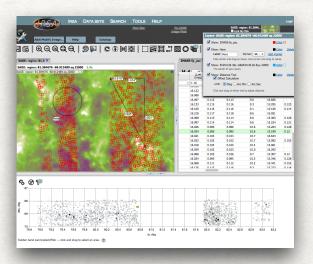

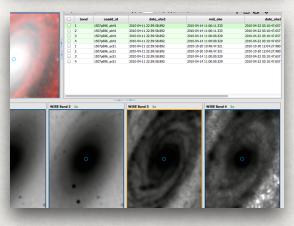

# Firefly Archive Visualization Library

Code Overview

#### Frontend

**JavaScript** 

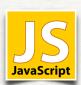

Modern JS

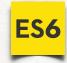

ES6+, Modules

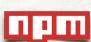

NPM, Webpack

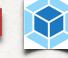

React/Redux 🐇

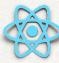

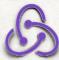

Frontend & Backend: ~110K Lines of code each

Open source on GitHub

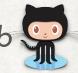

https://github.com/Caltech-IPAC/firefly

#### Backend

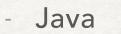

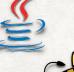

Tomcat

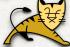

Scalable

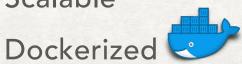

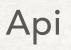

**JavaScript** 

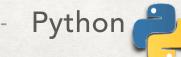

Adding HiPS

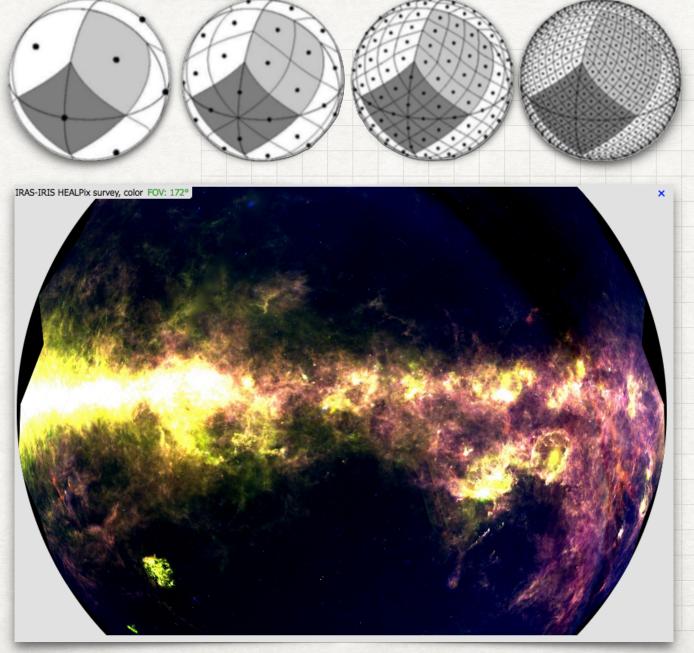

Released May 2018

# Why HiPS Support

- Firefly already very good at focusing on a specific object
- The increasing importance of wide-area surveys demands new data presentations

- Focus on the scientific content and avoid requiring the user to understand the subdivisions of the data up

front

 Allow users to put their regions / observations of interest in the context of data available from larger surveys

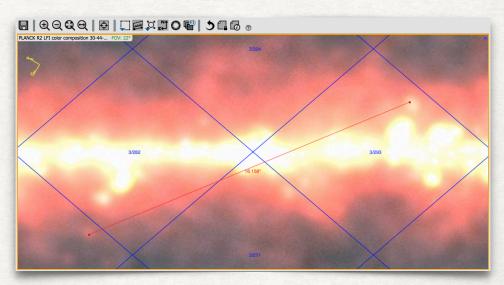

 HiPS is now a well-established standard in the community for all-sky data

### Science / Functional HiPS Integration Goals

- Display a HiPS image map
  - Full support for panning, zooming, coordinate system changes
- HiPS images as full peers of FITS images in Firefly features
  - Make user experience as similar as possible
- Display multiple concurrent HiPS images
  - Simultaneous exploration in multiple bands
- Coordinated display of HiPS and FITS images
- Use HiPS images for data discovery
  - HiPS-to-FITS Zoom Zoom in from a HiPS image to spatially related FITS images

### Technical HiPS Integration Goals

- Integrate very cleanly into the rest of the system
- Same look and feel
- Leverage features
  - Drawing
  - Layout
  - Tools
  - UI
  - Brushing and linking
- Preferred solution using React javascript framework

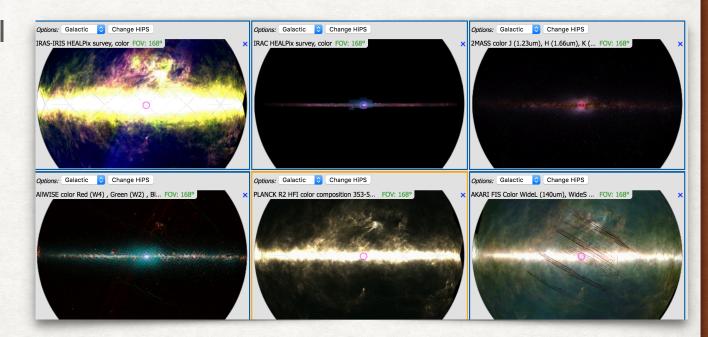

#### Keys to HiPS Viewing Implementation

- Our existing visualization framework
  - Very familiar with web image rendering technology
  - Canvas, AffineTransform, etc
- High quality VO HiPS standard
  - HiPS very well defined
  - HiPS Hierarchical Progressive Survey IVOA Recommendation
- Aladin Lite code as reference implementation
- Thanks CDS!!!

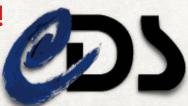

# Firefly HiPS Demo

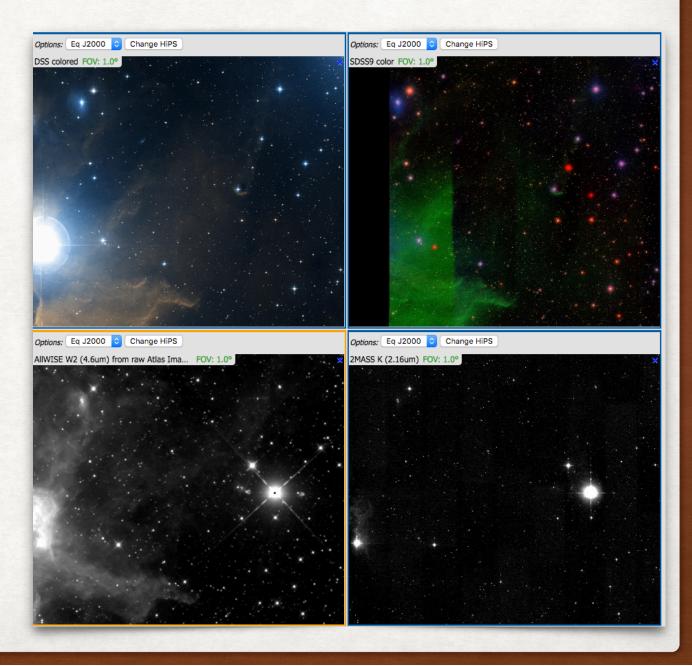

# Firefly HiPS Directions

- Zoom depth to HiPS norder level 25 (done)
  - HealpixIndex.js updated to handle 53 bits in JavaScript
- HEALPix pixel readout and access (done)
- MOC (in progress)
- FITS Image Overlays
- Aitoff projection option
- HiPS catalogs
- Enhanced data discovery
  - Image collection explorer show frames of multiple FITS images on a HiPS image
  - Use "HiPS progenitors" to link to specific source images (vs. spatial search)
  - HEALPixel selection and related-data search, HiPS catalog display, more...

#### Exposing IRSA data using HiPS

#### Ensuring "high quality"

- Looking at generating new HiPS maps from a variety of IRSA-held datasets
  - Background matching between frames is difficult even with a uniform survey (e.g., WISE), especially in the Galactic Plane, where HiPS maps are especially useful.
  - The ideal stretch depends upon whether you are interested in point sources versus extended objects.
    - Multiple maps for a single data sets
    - Multiple colorizations?
    - Each optimized for a different use case
  - Because of the existence of many contributed products from a single mission and potentially multiple maps for a given product, accurate and useful metadata and traceback to originating FITS images is really important for users to be able to navigate the options. For example, there likely will not be a single "Spitzer" map.
  - Consider providing HiPS to resolution limit of each mission

Appendix
Demo
Screenshots

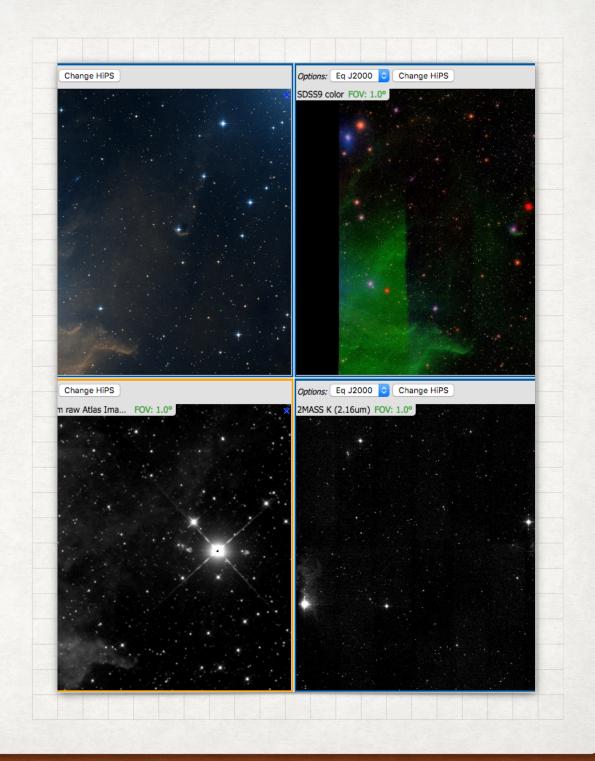

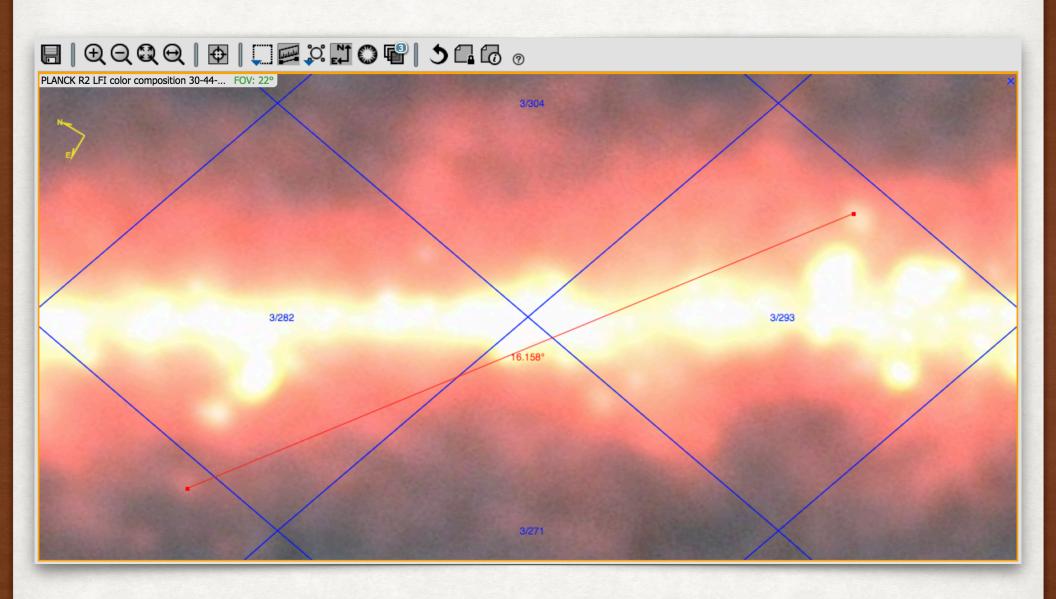

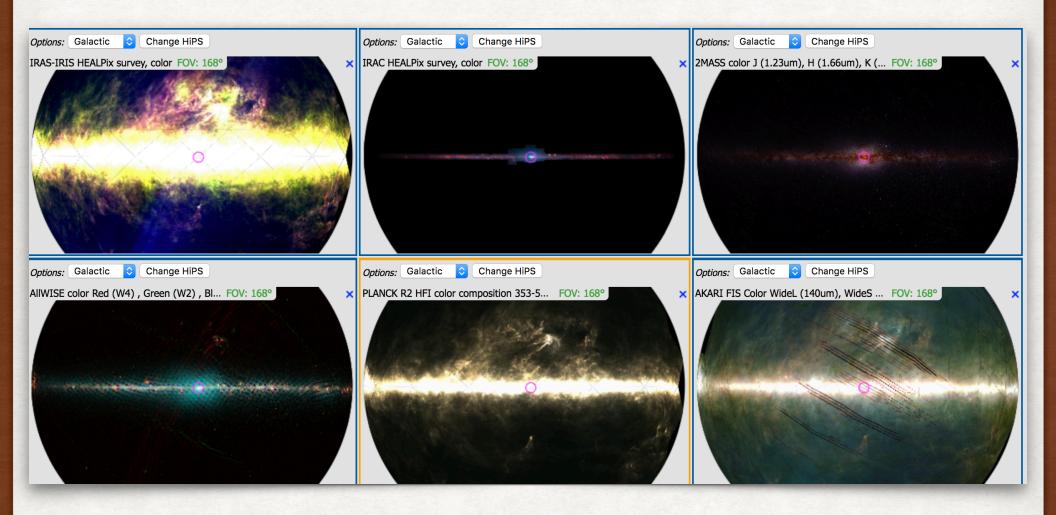

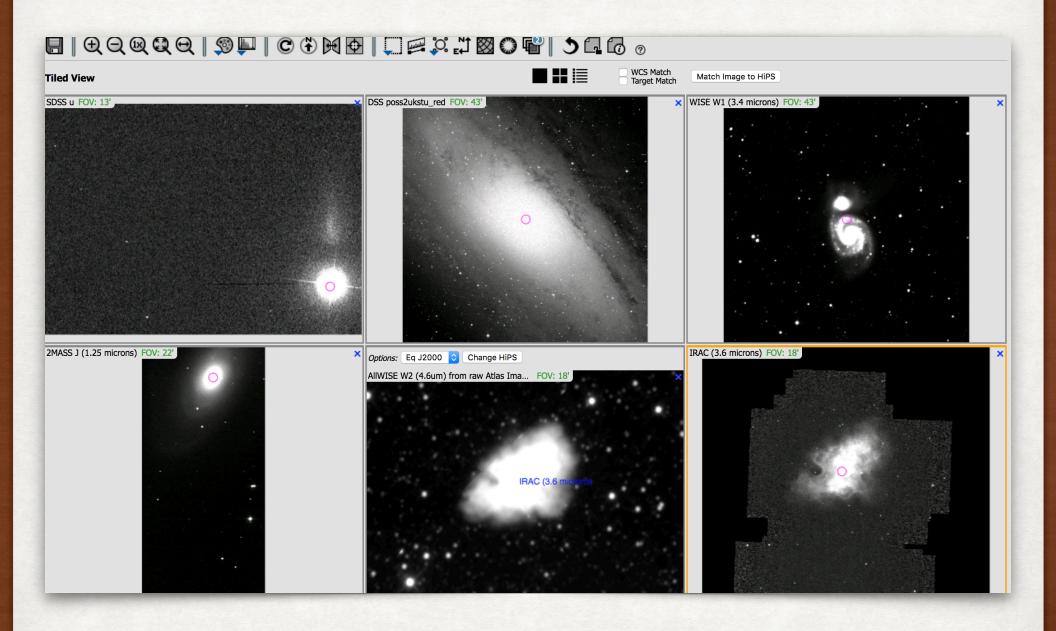

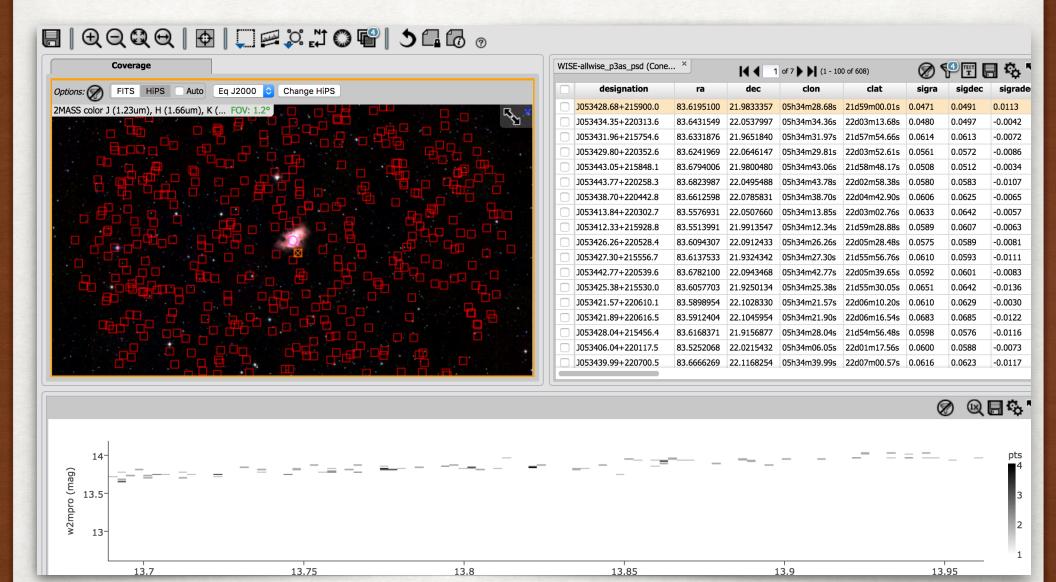